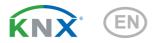

# Nunio KNX M-T Push Button

Item number 71280

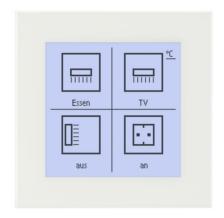

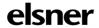

**Installation and Adjustment** 

| 1.   | Safety and operating instructions                  | . 3 |
|------|----------------------------------------------------|-----|
| 2.   | Description                                        | . 3 |
| 3.   | Commissioning                                      | . 4 |
| 3.1. | Address the device on the bus                      | . 4 |
| 4.   |                                                    |     |
| 4.1. | Buttons                                            | . 5 |
| 4.2. | Symbol overview                                    | . 6 |
|      | Area function                                      |     |
| 4.4. | Temperature controller menu                        | . 8 |
| 5.   | Transfer protocol                                  | 12  |
| 5.1. | List of all communications objects                 | 12  |
| 6.   | Setting the parameters                             | 17  |
|      | Behaviour on power failure/ restoration of power   |     |
| 6.2. | General settings                                   | 17  |
| 6.3. | Temperature Measurement                            | 17  |
| 6.4. | Temperature PI control – Independent controller    | 18  |
|      | 6.4.1. Heating control level 1/2                   | 24  |
|      | 6.4.2. Cooling control level 1/2                   | 26  |
|      | 6.4.3. Fan Coil Control                            | 28  |
| 6.5. | Temperature PI control – Controller extension unit | 29  |
|      | Buttons                                            |     |
|      | 6.6.1. Push button 1 / 2 / 3 / 4                   | 31  |
|      | 6.6.2. Control modes for drive control             | 35  |
| 6.7. | Display                                            | 36  |
| 6.8. | Logic                                              | 38  |
|      | 6.8.1. AND logic 1+2 and OR logic outputs 1+2      |     |
|      | 6.8.2. OR LOGIC connection inputs                  |     |

This manual is amended periodically and will be brought into line with new software releases. The change status (software version and date) can be found in the contents footer. If you have a device with a later software version, please check

www.elsner-elektronik.de in the menu area "Service" to find out whether a more up-todate version of the manual is available.

# Clarification of signs used in this manual

Safety advice.

4

Safety advice for working on electrical connections, components,

etc.

DANGER!

... indicates an immediately hazardous situation which will lead to

death or severe injuries if it is not avoided.

WARNING!

... indicates a potentially hazardous situation which may lead to

death or severe injuries if it is not avoided.

CAUTION!

... indicates a potentially hazardous situation which may lead to

trivial or minor injuries if it is not avoided.

STOP

**ATTENTION!** ... indicates a situation which may lead to damage to property if it is not avoided.

ETS

In the ETS tables, the parameter default settings are marked by

underlining.

# 1. Safety and operating instructions

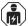

Installation, testing, operational start-up and troubleshooting should only be performed by an authorised electrician.

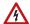

# CAUTION! Live voltage!

- Inspect the device for damage before installation. Only put undamaged devices into operation.
- Comply with the locally applicable directives, regulations and provisions for electrical installation.
- Immediately take the device or system out of service and secure it against unintentional switch-on if risk-free operation is no longer guaranteed.

Use the device exclusively for building automation and observe the operating instructions. Improper use, modifications to the device or failure to observe the operating instructions will invalidate any warranty or guarantee claims.

Operate the device only as a fixed-site installation, i.e. only in assembled condition and after conclusion of all installation and operational start-up tasks, and only in the surroundings designated for it.

Elsner Elektronik is not liable for any changes in norms and standards which may occur after publication of these operating instructions.

For information on installation, maintenance, disposal, scope of delivery and technical data, please refer to the installation instructions.

# 2. Description

The **Nunio KNX M-T push button** is a touch switch that be universally used for the KNX building system. It has a monochrome touch display, on which buttons can be displayed in various arrangements. The functions of the buttons are defined individually. As a result, the sensor is extremely flexible with regard to changing requirements (change of tenant in residential or commercial properties, hotel rooms, etc.).

A temperature sensor is integrated into **Nunio KNX M-T push button**. An external temperature reading can be received via the bus and processed with its own data to create a total temperature (mixed value).

**Nunio KNX M-T** has a Pl controller for heating and cooling. A temperature control display can also be represented on the screen. The target temperature, mode and, if applicable, the fan speed can be set there.

Communication objects can be linked via AND and OR logic gates.

The switch-sized device has an integrated glass frame, which is backlit by the screen's lighting. It installed in a switch box.

#### Functions:

- Display screen with one, two, three or four touch buttons. Icon and text selectable for each button. Each button can be configured as a switch, changer, drive (shutter, blind, awning or window with short/long difference), window, dimmer, 8 or 16-bit encoder or to call/save scenes
- Display lighting with adjustable basic and operating brightness. At both brightness levels, the outsides of the frame are also illuminated. The display can be switched off completely (standby).
- Area functionif touched with the hand or when wiping. Can be configured as switch, selector switch, as 8 or 16 bit encoder or for scenario recall
- Menu for temperature control with +/- buttons (warmer, cooler), target value display, mode selection button and fan speed setting
- Display lighting adjustable, including switched off in standby mode
- Temperature measurements. Mixed value from own measured value and external values (proportion can be set by percentage), output of minimum and maximum values
- PI-controller for heating (one or two-level) and cooling (one or two-level) according to temperature. Control according to separate setpoints or basic setpoint temperature. With fan-coil control
- 2 AND and 2 OR logic gates each with 4 inputs. Switching events as well as 8 logic inputs (in the form of communications objects) can be used as inputs for the logic gates. The output from each gate can be configured optionally as 1bit or 2 x 8-bit

# 3. Commissioning

Configuration is made using the KNX software as of ETS 5. The **product file** can be downloaded from the ETS online catalogue and the Elsner Elektronik website on **www.elsner-elektronik.de**.

After the bus voltage has been applied, the unit will enter an initialisation phase lasting approx. 5 seconds. During this period, no information can be received or transmitted via the bus.

# 3.1. Address the device on the bus

The physical address is assigned by the ETS. The device has a sensor and a control LED.

The equipment is delivered with the bus address 15.15.255. Another address can be programmed using the ETS.

# 4. Views and device operation

# 4.1. Buttons

One, two, three or more buttons can be represented on the display. The definition is entered into ETS. The functions and symbols are allocated here, and two text variants, each with 12 letters/numbers are entered.

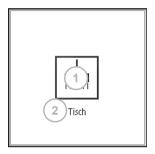

Fig. 1: 1 button

Touch area

Area for symbol

Individual text

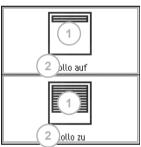

Fig. 2: 2 buttons horizontal
Touch areas
1 Areas for symbols
2 Individual text

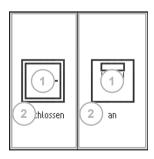

Fig. 3: 2 buttons vertical
Touch areas
Areas for symbols
Individual text

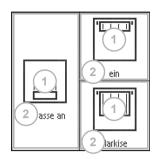

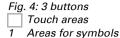

2 Individual text

2):ssen 2) TV

Fig. 5: 4 buttons

Touch areas

Areas for symbols

Individual text

# 4.2. Symbol overview

The following symbols can be selected in the device application (ETS):

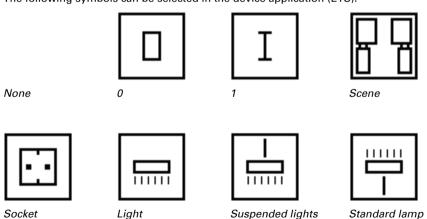

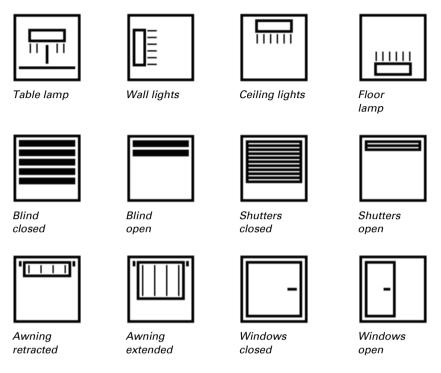

# 4.3. Area function

If the area function in ETS has been activated, another function is available alongside the regular key functions. This is triggered by touching or wiping over an area, e.g. if you touch the sensor with the palm of your hand.

## Using the area function

The display area of the sensor is divided into four virtual areas, which correspond to the buttons for the setting "4 buttons". The virtual areas are independent of the buttons shown. They remain the same, irrespective of whether one, two, three or four buttons are displayed.

If one of the four areas is touched and another (different) virtual real is touched within 0.2 seconds a key is pressed and another (different) key is touched within one second, the action set in the ETS is performed for the area operation (See a) and b)). The touch function is then blocked for 0.5 seconds.

### Using the normal key function

If one of the key areas displayed is pressed and no other virtual area is touched within 0.2 seconds, the normal key function is enabled for 5 seconds (See c) and d)). This that

if the 0.2 seconds have passed, different buttons or even the same button can be pressed multiple times and the normal button function is executed. With each new touch of a button, the readiness for the normal button function is extended by 5 seconds.

Fig. 6 V area = virtual area

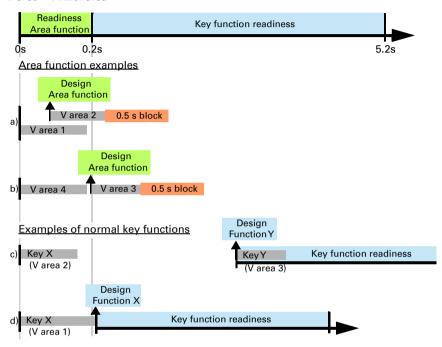

If the area function in the ETS is disabled, the keys can be used normally at any time.

# 4.4. Temperature controller menu

If the temperature controller of the **Nunio KNX M-T** is used, a temperature controller menu can be represented. The temperature controller menu must be activated in the ETS.

An area  ${}^{\circ}\mathbf{C}$  is then shown at the top right of the button display. Tap it to open the temperature controller menu.

# Button display

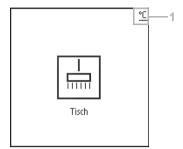

Fig. 7 a 1 To the temperature controller menu

#### Temperature controller menu

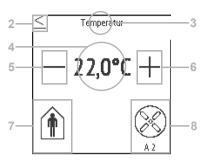

Fig. 7 b

- Return to scanner
- 3 Temperature controller labelling field (free text)
- Target value display (value of the active mode)
- 5 Lower target value
- 6 + Increase target value
- 7 Mode display and selection
- 8 Fan controls (optional)

#### Change target temperature

The target value for the active heating or cooling mode is displayed (Fig. 7b, No. 4) and can be changed with +/- (Fig. 7b, No. 5+6).

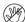

In the device application (temperature controller, ETS), however, it can be specified that the target cannot be changed for each mode. If the manual modification of the nominal value is blocked in one mode, the symbol "Manual blocked" is briefly shown when an attempt is made to modify the value.

The increment and the possible setting range are also specified in the application's temperature controller. Whether the manually changed values are retained after a mode change (e.g. Eco mode over night), or if the stored values are reapplied, is also defined here.

#### Change mode

Tap the **Mode** symbol (Fig. 7b, No. 7) in order to display the possible operating modes one after another. This causes a frame around the symbol to flash. To confirm the selection and activate the displayed mode, remain on the symbol for a little longer. The frame briefly flashes faster and then disappears. The mode is activated.

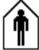

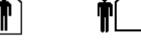

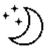

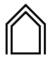

Comfort

Standby

Eco

Building protec-

The manual selection possibility can be restricted in the device application (temperature controller, ETS).

A small additional symbol indicates whether heating or cooling is in progress (manipulated variable not equal to zero).

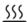

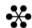

Heating mode

Cooling mode

Touch the symbol "**Comfort extension**" in order to change from Eco mode briefly into Comfort mode. This allows the user to maintain the nominal comfort value for a longer time, e.g. when having guests.

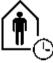

Comfort extension

The duration of this comfort extension period is set in the ETS. The remaining time is shown next to the symbol. After the comfort extension period is terminated, the system returns to Eco mode.

The comfort extension option may also be blocked in the ETS (symbol does not appear for selection).

#### Change fan speed

If **Control of a fan** (fan coil) is selected in the ETC, touching the fan symbol (Fig. 7b, No. 8) switches between

AX = Automatic with current level

M0 = Manually switched off

M1 = Manual level 1

M2 = Manual level 2

M3 = Manual level 3

When switching through the levels, a frame around the fan symbol flashes. To confirm the selection and activate the displayed mode, remain on the symbol for a little longer. The frame briefly flashes faster and then disappears. The mode is activated.

## **Blocking and jumping back**

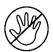

The **button function** of the temperature controller display can be **prevented** because of an active operating mode with priority 1 (e.g. building protection during window ventilation). This is displayed by the symbol "Manual change blocked".

In the application one can specify that the display automatically **jumps back** to "Sensor" if the display in the temperature controller menu has not been touched for the entered time.

# 5. Transfer protocol

# Units:

Temperatures in degrees Celsius

# 5.1. List of all communications objects

# Abbreviation flags:

C Communication

R Read

W Write

T Transmit

U Update

| No | Text                                                    | Function          | Flags | DPT type                  | Size    |
|----|---------------------------------------------------------|-------------------|-------|---------------------------|---------|
| 0  | Software version                                        | Output            | R-CT  | [217.1] DPT_Version       | 2 Bytes |
| 31 | Area operation on/off                                   | Input             | -WC-  | [1.1] DPT_Switch          | 1 Bit   |
| 32 | Area operation Output: Switch                           | Output            | R-CT  | depending on setting      | 2 Bytes |
| 33 | Display basic brightness                                | Input /<br>Output | -WC-  | [5.1] DPT_Scal-<br>ing    | 1 Byte  |
| 34 | Display operating brightness                            | Input /<br>Output | -WC-  | [5.1] DPT_Scal-<br>ing    | 1 Byte  |
| 35 | Display automatic switching-off                         | Input             | -WC-  | [1.3] DPT_Enable          | 1 Bit   |
| 47 | Temperature sensor: malfunction                         | Output            | R-CT  | [1.1] DPT_Switch          | 1 Bit   |
| 48 | Temperature sensor: measured value external             | Input             | -WCT  | [9.1] DPT_Val-<br>ue_Temp | 2 Bytes |
| 49 | Temperature sensor: measured value                      | Output            | R-CT  | [9.1] DPT_Val-<br>ue_Temp | 2 Bytes |
| 50 | Temperature sensor: measured value total                | Output            | R-CT  | [9.1] DPT_Val-<br>ue_Temp | 2 Bytes |
| 51 | Temperature sensor: measured value min./max. query      | Input             | -WC-  | [1.17] DPT_Trig-<br>ger   | 1 Bit   |
| 52 | Temperature sensor: measured value minimum              | Output            | R-CT  | [9.1] DPT_Val-<br>ue_Temp | 2 Bytes |
| 53 | Temperature sensor: measured value maximum              | Output            | R-CT  | [9.1] DPT_Val-<br>ue_Temp | 2 Bytes |
| 54 | Temperature sensor: measured value min./max. reset      | Input             | -WC-  | [1.17] DPT_Trig-<br>ger   | 1 Bit   |
| 58 | Menu change (1 = Temp.controller menu  0 = Sensor menu) | Input             | -WC-  | [1.1] DPT_Switch          | 1 Bit   |
| 61 | Temp.control: HVAC mode (priority 1)                    | Input /<br>Output | RWCT  | depending on setting      | 1 Byte  |

| No | Text                                             | Function          | Flags | DPT type                  | Size    |
|----|--------------------------------------------------|-------------------|-------|---------------------------|---------|
| 62 | Temp.control: HVAC mode (priority 2)             | Input /<br>Output | RWCT  | depending on setting      | 1 Byte  |
| 63 | Temp.control: Mode frost/heat protection activt. | Input             | RWCT  | [1.1] DPT_Switch          | 1 Bit   |
| 64 | Temp.control: Block (1 = Blocking)               | Input             | -WC-  | [1.1] DPT_Switch          | 1 Bit   |
| 65 | Temp.control: Current setpoint                   | Output            | R-CT  | [9.1] DPT_Val-<br>ue_Temp | 2 Bytes |
| 66 | Temp.control: Switch. (0: Heating   1: Cooling)  | Input             | -WC-  | [1.1] DPT_Switch          | 1 Bit   |
| 67 | Temp.control: Setpoint Comfort heating           | Input /<br>Output | RWCT  | [9.1] DPT_Val-<br>ue_Temp | 2 Bytes |
| 68 | Temp.control: Setpoint Comfort heat.(1:+   0:-)  | Input             | -WC-  | [1.1] DPT_Switch          | 1 Bit   |
| 69 | Temp.control: Setpoint Comfort cooling           | Input /<br>Output | RWCT  | [9.1] DPT_Val-<br>ue_Temp | 2 Bytes |
| 70 | Temp.control: Setpoint Comfort cool.(1:+   0:-)  | Input             | -WC-  | [1.1] DPT_Switch          | 1 Bit   |
| 71 | Temp.control: Basic 16-bit setpoint shift        | Input             | -WC-  | [9.1] DPT_Val-<br>ue_Temp | 2 Bytes |
| 72 | Temp.control: Setpoint Standby heating           | Input /<br>Output | RWCT  | [9.1] DPT_Val-<br>ue_Temp | 2 Bytes |
| 73 | Temp.control: Setpoint Standby heat.(1:+   0:-)  | Input             | -WC-  | [1.1] DPT_Switch          | 1 Bit   |
| 74 | Temp.control: Setpoint Standby cooling           | Input /<br>Output | RWCT  | [9.1] DPT_Val-<br>ue_Temp | 2 Bytes |
| 75 | Temp.control: Setpoint Standby cool. (1:+   0:-) | Input             | -WC-  | [1.1] DPT_Switch          | 1 Bit   |
| 76 | Temp.control: Setpoint Eco heating               | Input /<br>Output | RWCT  | [9.1] DPT_Val-<br>ue_Temp | 2 Bytes |
| 77 | Temp.control: Setpoint Eco heating (1:+   0:-)   | Input             | -WC-  | [1.1] DPT_Switch          | 1 Bit   |
| 78 | Temp.control: Setpoint Eco cooling               | Input /<br>Output | RWCT  | [9.1] DPT_Val-<br>ue_Temp | 2 Bytes |
| 79 | Temp.control: Setpoint Eco cooling (1:+   0:-)   | Input             | -WC-  | [1.1] DPT_Switch          | 1 Bit   |
| 80 | Temp.control: Control variable heating (level 1) | Output            | R-CT  | [5.1] DPT_Scal-<br>ing    | 1 Byte  |
| 81 | Temp.control: Control variable heating (level 2) | Output            | R-CT  | [5.1] DPT_Scal-<br>ing    | 1 Byte  |
| 82 | Temp.control: Control variable cooling (level 1) | Output            | R-CT  | [5.1] DPT_Scal-<br>ing    | 1 Byte  |
| 83 | Temp.control: Control variable cooling (level 2) | Output            | R-CT  | [5.1] DPT_Scal-<br>ing    | 1 Byte  |

| No  | Text                                            | Function          | Flags | DPT type                       | Size    |
|-----|-------------------------------------------------|-------------------|-------|--------------------------------|---------|
| 84  | Temperature control: Variable for 4/6-way valve | Output            | R-CT  | [5.1] DPT_Scal-<br>ing         | 1 Byte  |
| 85  | Temp.control: Status Heat. level 1 (1=ON 0=OFF) | Output            | R-CT  | [1.1] DPT_Switch               | 1 Bit   |
| 86  | Temp.control: Status Heat. level 2 (1=ON 0=OFF) | Output            | R-CT  | [1.1] DPT_Switch               | 1 Bit   |
| 87  | Temp.control: Status Cool. level 1 (1=ON 0=OFF) | Output            | R-CT  | [1.1] DPT_Switch               | 1 Bit   |
| 88  | Temp.control: Status Cool. level 2 (1=ON 0=OFF) | Output            | R-CT  | [1.1] DPT_Switch               | 1 Bit   |
| 89  | Temp.control: Comfort extension status          | Input /<br>Output | RWCT  | [1.1] DPT_Switch               | 1 Bit   |
| 90  | Temp.control: Comfort Extension time            | Input             | RWCT  | [7.5] DPT_Time-<br>PeriodSec   | 2 Bytes |
| 91  | Temp. Controller: Fan coil levels 0 to 3        | Output            | R-CT  | [5.1] DPT_Scal-<br>ing         | 1 Byte  |
| 92  | Temp. Controller: Fan coil level 1              | Output            | R-CT  | [1.1] DPT_Switch               | 1 Bit   |
| 93  | Temp. Controller: Fan coil level 2              | Output            | R-CT  | [1.1] DPT_Switch               | 1 Bit   |
| 94  | Temp. Controller: Fan coil level 3              | Output            | R-CT  | [1.1] DPT_Switch               | 1 Bit   |
| 95  | Temp. Controller: Fan coil auto=1 manual=0      | Input /<br>Output | RWCT  | [1.1] DPT_Switch               | 1 Bit   |
| 101 | Push button 1 long-term                         | Output            | R-CT  | [1.8] DPT_Up-<br>Down          | 1 Bit   |
| 102 | Push button 1 short-term                        | Output            | R-CT  | [1.10] DPT_Start               | 1 Bit   |
| 103 | Push button 1 switching                         | Output            | R-CT  | [1.1] DPT_Switch               | 1 Bit   |
| 104 | Push button 1 dimming                           | Input /<br>Output | RWCT  | [3.7] DPT_Con-<br>trol_Dimming | 4 Bit   |
| 105 | Push button 1 encoder 8 bit                     | Output            | R-CT  | [5.5] DPT_Val-<br>ue_1_Ucount  | 1 Byte  |
| 106 | Push button 1 encoder 16 bit                    | Output            | R-CT  | [9] 9.xxx                      | 2 Bytes |
| 107 | Push button 1 Scene (recall)                    | Output            | R-CT  | depending on setting           | 1 Byte  |
| 108 | Button 1 Change text                            | Input             | -WC-  | [1.1] DPT_Switch               | 1 Bit   |
| 109 | Push button 2 long-term                         | Output            | R-CT  | [1.8] DPT_Up-<br>Down          | 1 Bit   |
| 110 | Push button 2 short-term                        | Output            | R-CT  | [1.10] DPT_Start               | 1 Bit   |
| 111 | Push button 2 switching                         | Output            | R-CT  | [1.1] DPT_Switch               | 1 Bit   |
| 112 | Push button 2 dimming                           | Input /<br>Output | RWCT  | [3.7] DPT_Con-<br>trol_Dimming | 4 Bit   |
| 113 | Push button 2 encoder 8 bit                     | Output            | R-CT  | [5.5] DPT_Val-<br>ue_1_Ucount  | 1 Byte  |
| 114 | Push button 2 encoder 16 bit                    | Output            | R-CT  | [9] 9.xxx                      | 2 Bytes |
|     |                                                 |                   |       |                                |         |

| No  | Text                                | Function          | Flags | DPT type                       | Size    |
|-----|-------------------------------------|-------------------|-------|--------------------------------|---------|
| 115 | Push button 2 Scene (recall)        | Output            | R-CT  | depending on setting           | 1 Byte  |
| 116 | Button 2 Change text                | Input             | -WC-  | [1.1] DPT_Switch               | 1 Bit   |
| 117 | Push button 3 long-term             | Output            | R-CT  | [1.8] DPT_Up-<br>Down          | 1 Bit   |
| 118 | Push button 3 short-term            | Output            | R-CT  | [1.10] DPT_Start               | 1 Bit   |
| 119 | Push-button 3 switching             | Output            | R-CT  | [1.1] DPT_Switch               | 1 Bit   |
| 120 | Push button 3 dimming               | Input /<br>Output | RWCT  | [3.7] DPT_Con-<br>trol_Dimming | 4 Bit   |
| 121 | Push-button 3 encoder 8 bit         | Output            | R-CT  | [5.5] DPT_Val-<br>ue_1_Ucount  | 1 Byte  |
| 122 | Push-button 3 encoder 16 bit        | Output            | R-CT  | [9] 9.xxx                      | 2 Bytes |
| 123 | Push button 3 Scene (recall)        | Output            | R-CT  | depending on setting           | 1 Byte  |
| 124 | Button 3 Change text                | Input             | -WC-  | [1.1] DPT_Switch               | 1 Bit   |
| 125 | Push button 4 long-term             | Output            | R-CT  | [1.8] DPT_Up-<br>Down          | 1 Bit   |
| 126 | Push button 4 short-term            | Output            | R-CT  | [1.10] DPT_Start               | 1 Bit   |
| 127 | Push-button 4 switching             | Output            | R-CT  | [1.1] DPT_Switch               | 1 Bit   |
| 128 | Push button 4 dimming               | Input /<br>Output | RWCT  | [3.7] DPT_Con-<br>trol_Dimming | 4 Bit   |
| 129 | Push-button 4 encoder 8 bit         | Output            | R-CT  | [5.5] DPT_Val-<br>ue_1_Ucount  | 1 Byte  |
| 130 | Push-button 4 encoder 16 bit        | Output            | R-CT  | [9] 9.xxx                      | 2 Bytes |
| 131 | Push button 4 Scene (recall)        | Output            | R-CT  | depending on setting           | 1 Byte  |
| 132 | Button 4 Change text                | Input             | -WC-  | [1.1] DPT_Switch               | 1 Bit   |
| 135 | Logic input 1                       | Input             | -WC-  | [1.2] DPT_Bool                 | 1 Bit   |
| 136 | Logic input 2                       | Input             | -WC-  | [1.2] DPT_Bool                 | 1 Bit   |
| 137 | Logic input 3                       | Input             | -WC-  | [1.2] DPT_Bool                 | 1 Bit   |
| 138 | Logic input 4                       | Input             | -WC-  | [1.2] DPT_Bool                 | 1 Bit   |
| 139 | Logic input 5                       | Input             | -WC-  | [1.2] DPT_Bool                 | 1 Bit   |
| 140 | Logic input 6                       | Input             | -WC-  | [1.2] DPT_Bool                 | 1 Bit   |
| 141 | Logic input 7                       | Input             | -WC-  | [1.2] DPT_Bool                 | 1 Bit   |
| 142 | Logic input 8                       | Input             | -WC-  | [1.2] DPT_Bool                 | 1 Bit   |
| 145 | AND logic 1: 1 bit switching output | Output            | R-CT  | [1.2] DPT_Bool                 | 1 Bit   |
| 146 | AND logic 1: 8 bit output A         | Output            | R-CT  | depending on setting           | 1 Byte  |
| 147 | AND logic 1: 8 bit output B         | Output            | R-CT  | depending on setting           | 1 Byte  |
| 148 | AND logic 1: Block                  | Input             | -WC-  | [1.1] DPT_Switch               | 1 Bit   |
| 149 | AND logic 2: 1 bit switching output | Output            | R-CT  | [1.2] DPT_Bool                 | 1 Bit   |

| No  | Text                               | Function | Flags | DPT type             | Size   |
|-----|------------------------------------|----------|-------|----------------------|--------|
| 150 | AND logic 2: 8 bit output A        | Output   | R-CT  | depending on setting | 1 Byte |
| 151 | AND logic 2: 8 bit output B        | Output   | R-CT  | depending on setting | 1 Byte |
| 152 | AND logic 2: Block                 | Input    | -WC-  | [1.1] DPT_Switch     | 1 Bit  |
| 153 | OR logic 1: 1 bit switching output | Output   | R-CT  | [1.2] DPT_Bool       | 1 Bit  |
| 154 | OR logic 1: 8 bit output A         | Output   | R-CT  | depending on setting | 1 Byte |
| 155 | OR logic 1: 8 bit output B         | Output   | R-CT  | depending on setting | 1 Byte |
| 156 | OR logic 1: Block                  | Input    | -WC-  | [1.1] DPT_Switch     | 1 Bit  |
| 157 | OR logic 2: 1 bit switching output | Output   | R-CT  | [1.2] DPT_Bool       | 1 Bit  |
| 158 | OR logic 2: 8 bit output A         | Output   | R-CT  | depending on setting | 1 Byte |
| 159 | OR logic 2: 8 bit output B         | Output   | R-CT  | depending on setting | 1 Byte |
| 160 | OR logic 2: Block                  | Input    | -WC-  | [1.1] DPT_Switch     | 1 Bit  |

# 6. Setting the parameters

# 6.1. Behaviour on power failure/ restoration of power

## Behaviour following a failure of the bus power supply:

The device sends nothing.

# Behaviour on bus restoration of power and following programming or reset:

The device sends all outputs according to their send behaviour set in the parameters with the delays established in the "General settings" parameter block.

# 6.2. General settings

Set basic characteristics for the data transfer.

| Transmission delay after reset/restoration of bus | <u>5</u> 300 s                                              |
|---------------------------------------------------|-------------------------------------------------------------|
| Maximum telegram rate                             | 1 • 2 • 5 • <u>10</u> • 20 • 50 <u>Telegrams per second</u> |

# 6.3. Temperature Measurement

Select, whether a **malfunction object** is to be sent if the sensor is faulty.

| Use malfunction object | No • Yes |
|------------------------|----------|
|                        |          |

When **measuring temperature**, the self-heating of the device is considered by the electronics. The heating is compensated for in the device.

Use Offsets to adjust the readings to be sent.

Permanent measurement variations can be corrected in this way.

| Offset in 0.1°C | -5050; <u>0</u> |
|-----------------|-----------------|
|-----------------|-----------------|

The unit can calculate a **mixed value** from its own reading and an external value. Set the mixed value calculation if desired. If an external portion is used, all of the following settings (threshold values, etc.) are related to the overall reading.

| Use external measured value                           | <u>No</u> • Yes                                                                                   |
|-------------------------------------------------------|---------------------------------------------------------------------------------------------------|
| Ext. Reading proportion of the total reading          | 5% • 10% • • <u>50%</u> • • 100%                                                                  |
| Sending pattern for internal and total measured value | <ul><li>never</li><li>periodically</li><li>on change</li><li>on change and periodically</li></ul> |

| At and above change of (if sent on change) | 0.1°C • 0.2°C • <u>0.5°C</u> • • 5.0°C |
|--------------------------------------------|----------------------------------------|
| Send cycle (if sent periodically)          | 5 s • <u>10 s</u> • • 2 h              |

The **minimum and maximum readings** can be saved and sent to the bus. Use the "Reset temperature min/max. value" objects to reset the values to the current readings. The values are not retained after a reset.

| 1 | Use minimum and maximum value | No • Yes  |  |
|---|-------------------------------|-----------|--|
|   | Ose minimum and maximum value | 100 - 163 |  |

# 6.4. Temperature PI control – Independent controller

Activate the control.

| Use control | No • Yes |
|-------------|----------|
|             |          |

Determine if this device should take over the temperature control (stand-alone controller), or if the Nunio display should act as an extension for operating another controller.

| Intended as a | Stand-alone controller                |
|---------------|---------------------------------------|
|               | Controller extension (for operating a |
|               | stand-alone controller only)          |

The settings for the 'Stand-alone controller' option are described below. For configuration as an extension, please see Chapter 6.5. *Temperature PI control – Controller extension unit*, page 29.

#### General control

Set, in which cases **setpoint values and extension time** received via object are to be retained. The parameter is only taken into consideration if the setting via object is activated below. Please note that the setting "After power supply restoration and programming" should not be used for the initial start-up, as the factory settings are always used until the 1st communication (setting via objects is ignored).

| Maintain the                                                        |                                                                                             |
|---------------------------------------------------------------------|---------------------------------------------------------------------------------------------|
| Target values and extension time received via communication objects | never     after power supply restoration     after power supply restoration and programming |
|                                                                     |                                                                                             |

For an adequate regulation of the ambient temperature, comfort, standby, eco and building protection modes may be used.

Comfort when present,

Standby during short absences,

Eco as a night-time mode and

Frost/heat protection (building protection) e. g. with the window open.

The settings for the temperature control include the setpoint temperatures for the individual modes. Objects are used to determine which mode is to be selected. A change of mode may be triggered manually or automatically (e.g. by a timer, window contact).

The mode may be switched with two 8 bit objects of different priority. Objects

- "... HVAC mode (Prio 2)" for switching in everyday operation and
- "... HVAC mode (Prio 1)" for central switching with higher priority.

The objects are coded as follows:

- 0 = Auto
- 1 = Comfort
- 2 = Standby
- 3 = Eco
- 4 = Building Protection

Alternatively, you can use three objects, with one object switching between eco and standby mode and the two others activating comfort mode and frost/heat protection mode respectively. The comfort object blocks the eco/standby object, and the frost/heat protection object has the highest priority. Objects

- "... Mode (1: Eco, 0: Standby)",
- "... comfort activation mode" and
- "... frost/heat protection activation mode"

| Switch mode via | • two 8 Bit objects (HVAC Modes) |
|-----------------|----------------------------------|
|                 | • three 1 bit objects            |

Select the **mode to be activated after reset** (e.g. power failure, reset of the line via the bus) (Default).

Then configure a temperature control block via the blocking object.

| Mode after reset                            | Comfort Standby Eco Building protection                |
|---------------------------------------------|--------------------------------------------------------|
| Behaviour of the blocking object with value | • 1 = Block   0 = release<br>• 0 = block   1 = release |
| Value of the blocking object after reset    | <u>0</u> • 1                                           |

Specify when the current **control variables** of the controller are to be **sent** to the bus. Periodic sending is safer, in case a message does not reach a recipient. You may also set up periodical monitoring by the actuator with this setting.

| Send control variable        | • on change<br>• on change and periodically |
|------------------------------|---------------------------------------------|
| from change (in % absolute)  | 110; <u>2</u>                               |
| Cycle (if sent periodically) | 5 s • • <u>5 min</u> • • 2 h                |

The **status object** reports the current status of the control variables (0% = OFF, >0% = ON) and may for example be used for visualisation, or to switch off the heating pump as soon as the heating is switched off.

| Send status objects             | on change     on change to 1     on change to 0     on change and periodically     on change to 1 and periodically     on change to 0 and periodically |
|---------------------------------|----------------------------------------------------------------------------------------------------|
| Cycle<br>(if sent periodically) | 5 s • • <u>5 min</u> • • 2 h                                                                                                    |

Then define the **type of control**. Heating and/or cooling may be controlled in two levels.

| Type of control | Single level heating Dual-level heating Single-level cooling Single-level heating + single-level cooling Dual-level heating + single-level cooling Dual-level heating + dual-level cooling |
|-----------------|----------------------------------------------------------------------------------------------------|
|-----------------|----------------------------------------------------------------------------------------------------|

# **General setpoint values**

Determine if the modified set point values should be kept after a mode change, or if they should reset to the standard specified here.

| Keep modified set points after mode | No • <u>Yes</u> |
|-------------------------------------|-----------------|
| change                              |                 |

You may enter separate setpoint values for each mode or use the comfort setpoint as a basic value.

If you are using the control for both heating *and* cooling, you may also select the setting "separately with switching object". Systems used for cooling in summer and for heating in winter can thus be switched from one to the other.

If no switching object is selected, the actual temperature determines whether heating or cooling takes place. If the actual value is between the heating and cooling setpoint values, the existing operating mode is retained. If heating was previously used, the system remains in heating mode and continues to aim for this set point value. Only when the cooling setpoint is reached does the operating mode switch to cooling.

If cooling has been used so far, the system remains in cooling mode and continues to aim for this set point value. Only when the heating setpoint is reached does the operating mode switch to heating.

If the actual temperature is above the cooling set point value, cooling takes place; if it is below the heating set point value, heating takes place. The difference between the heating set point value and the cooling set point value or the dead zone should be at

least 1 °C. This prevents the control from switching too often between heating and cooling in the event of minor temperature fluctuations.

If you are using the basic value, only the deviation from the comfort setpoint value is listed for the other modes (e.g, 2°C less for standby mode).

| Setting the setpoint values                                        | with separate setpoint values with     Switching object     with separate setpoint values without     Switching object     with comfort setpoint as a basis with     Switching object     with comfort setpoint as a basis without     Switching object |
|--------------------------------------------------------------------|----------------------------------------------------------------------------------------------------|
| Behaviour of the switching object at value (with switching object) | • <u>0</u> = Heating   1 = Cooling<br>• 1 = Heating   0 = Cooling                                                                                                    |
| Value of the switching object after reset (with switching object)  | <u>0</u> • 1                                                                                                    |

The **increment** for the setpoint changes is predefined. Whether the change only remains temporarily active (not saved) or is also retained after power supply restoration (and programming), is specified in the first section of "General control". This also applies to a comfort extension.

| Increment for setpoint changes | 1 50; <u>10</u> |
|--------------------------------|-----------------|
| (in 0.1 °C)                    | _               |

The control may be reset to comfort mode from eco mode, which is used as night mode, via the comfort extension. This allows the user to maintain the comfort setpoint value for a longer time, e.g. when having guests. The duration of this comfort extension period is set. After the comfort extension period expires, the system returns to eco mode.

| Comfort extension time in seconds     | 136000; <u>3600</u> |
|---------------------------------------|---------------------|
| (can only be activated from eco mode) |                     |

# **Comfort Setpoint**

Comfort mode is usually used for daytime mode when people are present. A starting value is defined for the comfort setpoint as well as a temperature range in which the setpoint value may be modified.

| Starting heating/cooling setpoint (in 0.1 °C) | -300800; <u>210</u> |
|-----------------------------------------------|---------------------|
| valid until 1st communication                 |                     |
| (not upon saving the setpoint value after     |                     |
| programming)                                  |                     |

## If setpoint values are entered separately:

| Min. object value heating/cooling | -300800; <u>160</u> |
|-----------------------------------|---------------------|
| (in 0.1 °C)                       |                     |

| Max. object value heating/cooling | -300800; <u>280</u> |
|-----------------------------------|---------------------|
| (in 0.1 °C)                       |                     |

### If the comfort setpoint value is used as a basis:

If the comfort setpoint value is used as a basis, the reduction/increment of the value is set.

| Minimum base setpoint (in 0.1°C) | -300800; <u>160</u> |
|----------------------------------|---------------------|
| Maximum base setpoint (in 0.1°C) | -300800; <u>280</u> |
| Reduction by up to (in 0.1°C)    | 1100; <u>50</u>     |
| Increase by up to (in 0.1°C)     | 1100; 50            |

If the comfort setpoint is used as the basis without a switching object, a dead zone is specified for the control mode "heating and cooling" to avoid direct switching from heating to cooling.

| Dead zone between heating and cooling       | 1100; <u>50</u> |
|---------------------------------------------|-----------------|
| (only if both heating AND cooling are used) | _               |

# Standby setpoint

Standby mode is usually used for daytime mode when people are absent.

# If setpoint values are entered separately:

A starting setpoint value is defined as well as a temperature range in which the setpoint value may be changed.

| Starting heating setpoint (in 0.1 °C) valid until 1st communication | -300800; <u>180</u> |
|---------------------------------------------------------------------|---------------------|
| Starting cooling setpoint (in 0.1 °C) valid until 1st communication | -300800; <u>240</u> |
| Min. object value heating/cooling (in 0.1 °C)                       | -300800; <u>160</u> |
| Max. object value heating/cooling (in 0.1 °C)                       | -300800; <u>280</u> |

#### If the comfort setpoint value is used as a basis:

If the comfort setpoint value is used as a basis, the reduction/increment of the value is set.

| Reduce heating setpoint (in 0.1°C) (for heating)   | 0200; <u>30</u> |
|----------------------------------------------------|-----------------|
| Increase cooling setpoint (in 0.1°C) (for cooling) | 0200; <u>30</u> |

# **Eco setpoint**

Eco mode is usually used for night mode.

## If setpoint values are entered separately:

A starting setpoint value is defined as well as a temperature range in which the setpoint value may be changed.

| Starting heating setpoint (in 0.1 °C) valid until 1st communication | -300800; <u>160</u> |
|---------------------------------------------------------------------|---------------------|
| Starting cooling setpoint (in 0.1 °C) valid until 1st communication | -300800; <u>280</u> |
| Min. object value heating/cooling (in 0.1 °C)                       | -300800; <u>160</u> |
| Max. object value heating/cooling (in 0.1 °C)                       | -300800; <u>280</u> |

#### If the comfort setpoint value is used as a basis:

If the comfort setpoint value is used as a basis, the reduction/increment of the value is set.

| Reduce heating setpoint (in 0.1°C) (for heating)   | 0200; <u>50</u> |
|----------------------------------------------------|-----------------|
| Increase cooling setpoint (in 0.1°C) (for cooling) | 0200; <u>60</u> |

# Setpoint values for frost/heat protection (building protection)

The building protection mode is for example used as long as windows are opened for ventilation. Setpoints for frost protection (heating) and heat protection (cooling) are determined which may not be modified from outside (no access via operating devices etc.). The building protection mode may be activated with delay, which allows you to leave the building before the controls switch to frost/heat protection mode.

| Setpoint frost protection (in 0.1°C) | -300800; <u>70</u>                       |
|--------------------------------------|------------------------------------------|
| Activation delay                     | less than • 5 s • • <u>5 min</u> • • 2 h |
| Setpoint heat protection (in 0.1°C)  | -300800; <u>350</u>                      |
| Activation delay                     | less than • 5 s • • 5 min • • 2 h        |

#### General control variables

This setting appears for the control types "Heating and Cooling" only. Here, you can decide whether to use a common control variable for heating and cooling. If the 2nd level has a common control variable, you also determine the control mode of the 2nd level here.

| For heating and cooling | separate control variables are used     common control variables are used for     Level 1     common control variables are used for     Level 2 |
|-------------------------|----------------------------------------------------------------------------------------------------|
|                         | • common control variable are used for<br>Level 1+2                                                                                             |

| Use control variable for 4/6-way valve (only for common control variables in level 1) | <u>No</u> • Yes                  |
|---------------------------------------------------------------------------------------|----------------------------------|
| Control type<br>(for level 2 only)                                                    | • 2-point-control • PI control   |
| Control variable of the 2nd Level is on (only for level 2 with 2 point controlling)   | • 1 bit object<br>• 8 bit object |

When using the control variable for a 4/6 way valve, the following applies:

0%...100% heating = 66%...100% control variable

OFF = 50% control variable

0%...100% cooling = 33%...0% control variable

# 6.4.1. Heating control level 1/2

If a heating control mode is configured, one or two setting sections for the heating levels are displayed.

In the 1st level, heating is controlled by a PI control, which allows to either enter control parameters or select predetermined applications.

In the 2nd level (therefore only in case of 2-level heating), heating is controlled via a PI or a 2-point-control.

In level 2, the setpoint difference between the two levels must also be specified, i.e. below which setpoint deviation the second level is added.

| Setpoint difference between 1st and 2nd level (in 0.1°C) (for level 2)                    | 0100; <u>40</u>                  |
|-------------------------------------------------------------------------------------------|----------------------------------|
| Control type (for level 2, no common control variables)                                   | • 2-point-control • PI control   |
| Control variable is a (for level 2 with 2-point controlling, no common control variables) | • 1 bit object<br>• 8 bit object |

### PI control with control parameters:

This setting allows individual input of the parameters for PI control.

| Control type                 | • PI control             |
|------------------------------|--------------------------|
| Setting of the controller by | Controller parameter     |
|                              | • specified applications |

Specify the deviation from the setpoint value at which the maximum control variable value is reached, i.e. the point at which maximum heating power is activated.

The reset time shows how quickly the controller responds to deviations from the setpoint value. In case of a short reset time, the control responds with a fast increase of the control variable. In case of a long reset time, the control responds somewhat less urgently and needs longer until the necessary control variable for the setpoint value deviation is reached.

You should set the time appropriate to the heating system at this point (observe manufacturer's instructions).

| Maximum control variable is reached at setpoint/actual difference of (in °C) | 1 <u>5</u>      |
|------------------------------------------------------------------------------|-----------------|
| Reset time (in min.)                                                         | 1255; <u>30</u> |

Now specify what should be sent when the control is blocked. Set a value greater 0 (=OFF) to receive a basic heating level, e.g. for floor heating.

On release, the control variable follows the rule again.

| When blocked, the control variable shall | • not be sent<br>• send a specific value |
|------------------------------------------|------------------------------------------|
| Value (in %)<br>(if a value is sent)     | <u>0</u> 100                             |

In case of a common control variable for heating and cooling, 0 is always transmitted as a fixed value.

### PI control with predetermined application:

This setting provides fixed parameters for frequent applications.

| Control type                                                                 | • PI control                                                                                                    |
|------------------------------------------------------------------------------|----------------------------------------------------------------------------------------------------|
| Setting of the controller by                                                 | Controller parameter     specified applications                                                                  |
| Application                                                                  | <ul> <li>Warm water heating</li> <li>Floor heating</li> <li>Convection unit</li> <li>Electric heating</li> </ul> |
| Maximum control variable is reached at setpoint/actual difference of (in °C) | Warm water heating: 5 Floor heating: 5 Convection unit: 4 Electric heating: 4                                    |
| Reset time (in min.)                                                         | Warm water heating: 150 Floor heating: 240 Convection unit: 90 Electric heating: 100                             |

Now specify what should be sent when the control is blocked. Set a value greater 0 (=OFF) to receive a basic heating level, e.g. for floor heating.

On release, the control variable follows the rule again.

| When blocked, the control variable shall | not be sent     send a specific value |
|------------------------------------------|---------------------------------------|
| Value (in %)<br>(if a value is sent)     | <u>0</u> 100                          |

In case of a common control variable for heating and cooling, 0 is always transmitted as a fixed value.

### 2-point-control (only level 2):

2-point-control is used for systems which are only set to ON or OFF.

| Control type                              | • 2-point-control |
|-------------------------------------------|-------------------|
| (is determined at a higher level for com- |                   |
| mon control variables)                    |                   |

Enter the hysteresis that prevents frequent on/off switching of temperatures in the threshold range.

| Hysteresis (in 0.1°C) | 0100: 20 |
|-----------------------|----------|
| ,                     | ······   |

If separate control variables are used, select whether the control variable of the 2nd level is a 1 bit object (on/off) or an 8 bit object (on with percentage/off).

| Control variable is a              | • 1 bit object<br>• 8 bit object |
|------------------------------------|----------------------------------|
| Value (in %)<br>(for 8 bit object) | 0 <u>100</u>                     |

Now specify what should be sent when the control is blocked. Set a value greater 0 (=OFF) to receive a basic heating level, e.g. for floor heating. On release, the control variable follows the rule again.

| When blocked, the control variable shall | not be sent     send a specific value |
|------------------------------------------|---------------------------------------|
| Value (in %)<br>(if a value is sent)     | <u>0</u> 100                          |

# 6.4.2. Cooling control level 1/2

If a cooling control mode is configured, one or two setting sections for the cooling levels are displayed.

In the 1st level, cooling is controlled by a PI control in which either control parameters can be entered or predetermined applications can be selected.

In the 2nd level (therefore only for 2-level cooling), cooling is controlled via a PI or a 2-point-control.

In level 2, the setpoint deviation between the two levels must also be specified, i.e. above which setpoint value deviation the second level is added.

| Setpoint difference between 1st and 2nd level (in 0.1°C) (for level 2)                          | 0100; <u>40</u>                   |
|-------------------------------------------------------------------------------------------------|-----------------------------------|
| Control type (for level 2, no common control variables)                                         | • 2-point-control<br>• PI control |
| Control variable is a<br>(for level 2 with 2-point controlling, no<br>common control variables) | • 1 bit object<br>• 8 bit object  |

## PI control with control parameters:

This setting allows individual input of the parameters for PI control.

| Control type                 | • PI control           |
|------------------------------|------------------------|
| Setting of the controller by | Controller parameter   |
|                              | specified applications |

Specify the deviation from the setpoint value which reaches maximum variable value, i.e. the point at which maximum cooling power is activated.

The reset time shows how quickly the controller responds to deviations from the setpoint value. In case of a short reset time, the control responds with a fast increase of the control variable. In case of a long reset time, the control responds somewhat less urgently and needs longer until the necessary control variable for the setpoint value deviation is reached. You should set the time appropriate to the cooling system at this point (observe manufacturer's instructions).

| Maximum control variable is reached at setpoint/actual difference of (in °C) | 1 <u>5</u>      |
|------------------------------------------------------------------------------|-----------------|
| Reset time (in min.)                                                         | 1255; <u>30</u> |

Now specify what should be sent when the control is blocked.

On release, the control variable follows the rule again.

| When blocked, the control variable shall | • not be sent • send a specific value |
|------------------------------------------|---------------------------------------|
| Value (in %)<br>(if a value is sent)     | <u>0</u> 100                          |

In case of a common control variable for heating and cooling, 0 is always transmitted as a fixed value.

#### PI control with predetermined application:

This setting provides fixed parameters for a cooling ceiling

| Control type                                                                 | • PI control                                    |
|------------------------------------------------------------------------------|-------------------------------------------------|
| Setting of the controller by                                                 | Controller parameter     specified applications |
| Application                                                                  | Cooling ceiling                                 |
| Maximum control variable is reached at setpoint/actual difference of (in °C) | Cooling ceiling: 5                              |
| Reset time (in min.)                                                         | Cooling ceiling: 30                             |

Now specify what should be sent when the control is blocked. On release, the control variable follows the rule again.

| When blocked, the control variable shall | • not be sent<br>• send a specific value |
|------------------------------------------|------------------------------------------|
| Value (in %)<br>(if a value is sent)     | <u>0</u> 100                             |

### 2-point-control (only level 2):

2-point-control is used for systems which are only set to ON or OFF.

| Control type                               | • 2-point-control |
|--------------------------------------------|-------------------|
| is determined at a higher level for common |                   |
| variables                                  |                   |

Enter the hysteresis that prevents frequent on/off switching of temperatures in the threshold range.

| Hysteresis (in 0.1°C) | 0100; <u>20</u> |
|-----------------------|-----------------|

If separate control variables are used, select whether the control variable of the 2nd level is a 1 bit object (on/off) or an 8 bit object (on with percentage/off).

| Control variable is a              | • 1 bit object<br>• 8 bit object |
|------------------------------------|----------------------------------|
| Value (in %)<br>(for 8 bit object) | 0 <u>100</u>                     |

Now specify what should be sent when the control is blocked.

On release, the control variable follows the rule again.

| When blocked, the control variable shall | • not be sent<br>• send a specific value |
|------------------------------------------|------------------------------------------|
| Value (in %) (if a value is sent)        | <u>0</u> 100                             |

In case of a common control variable for heating and cooling, 0 is always transmitted as a fixed value.

## 6.4.3. Fan Coil Control

The fan coil control enables the regulation of the fan of convector heating/cooling systems.

Activate the fan coil control.

| Use fan coil control | <u>No</u> • Yes |
|----------------------|-----------------|
|----------------------|-----------------|

In fan coil control, the fan is automatically controlled by one or, in multi-level systems, several control variables for heating or cooling. Select which actuating variable(s) are to control the output. The selection depends on the type of heating/cooling control and the settings made for the actuating variables.

| Output is controlled via actuating variable | Heating 1               |
|---------------------------------------------|-------------------------|
|                                             | Heating 2               |
|                                             | Cooling 1               |
|                                             | Heating 1 and cooling 1 |
|                                             | Heating 2 and cooling 1 |
|                                             | Heating 1 and cooling 2 |
|                                             | Heating 2 and cooling 2 |

Select whether the first fan level should also be on when the second and third level are running and whether the second fan level should also be on when the third level is running.

| Switch Level 1 on also with Level 2 and 3 | <u>No</u> • Yes |
|-------------------------------------------|-----------------|
| Switch Level 2 on also with Level 3       | <u>No</u> • Yes |

Set which mode is to be active after a reset.

| Mode after reset                           | Manual     Automatic (e.g. controller actuating variable) |
|--------------------------------------------|-----------------------------------------------------------|
| Manual stage after reset (only for manual) | <u>0</u> •1•2•3                                           |

# 6.5. Temperature PI control - Controller extension unit

Activate the control

| 1 | Use control | No • Yes  |  |
|---|-------------|-----------|--|
|   | Ose control | 100 - 162 |  |

Determine if this device should take over the temperature control (stand-alone controller), or if the Cala display should act as an extension for operating another controller.

| Intended as a | Stand-alone controller                  |
|---------------|-----------------------------------------|
|               | • Controller extension (for operating a |
|               | stand-alone controller only)            |

Here you can set if the regulator information is read and whether the setpoints should be changed and transmitted when the +/- buttons are pressed.

| Controller information no later than after                          | 560; Read 10 seconds   |
|---------------------------------------------------------------------|------------------------|
| Change and transmit setpoints when operating the +/- buttons        | <u>No</u> • Yes        |
| Grading for set point changes (If setpoint changes are transmitted) | 150; <u>5 in 0.1°C</u> |

The settings for the 'controller extension' option are described below. For configuration as a stand-alone controller, please see Chapter 6.5. *Temperature PI control – Controller extension unit*, page 29.

The 'temperature controller' menu must be activated (see chapter 6.7. *Display*, page 36) to enable the use of this controller type.

Set the type of mode switching and the controller. For more information about these functions, see setting the device as a stand-alone controller.

| Switch mode via | two 8-bit objects (HVAC modes)     three 1-bit objects                                                                                                    |
|-----------------|----------------------------------------------------------------------------------------------------|
| Type of control | Single stage heating Dual-stage heating Single-stage cooling Dual-stage cooling Single-stage heating + single-stage cooling Dual-stage heating + single-stage cooling Dual-stage heating + dual-stage cooling |

You may enter separate set point values for each mode or use the comfort set point as a basic value. If you are using the basic value, only the deviation from the comfort set point value is listed for the other modes (e. g., 2 °C less for standby mode).

| Setting the nominal values | • separately                                          |
|----------------------------|-------------------------------------------------------|
|                            | <ul> <li>with comfort set point as a basis</li> </ul> |

If heating or cooling, specify how the status object should be analysed.

| Analysis of the status object | • 0 = Heating 1 = Cooling   |
|-------------------------------|-----------------------------|
|                               | • 1 = Heating   0 = Cooling |

Activate fan coil control if a fan is used for heating/cooling.

| Use fan coil control | No • Yes |
|----------------------|----------|
|                      |          |

Select whether the first fan stage should be switched on when the second and the third stages are on, and if the second fan stage should be switched on if the third stage is on.

| Switch stage 1 on also if stages 2 and 3 are running | <u>No</u> • Yes |
|------------------------------------------------------|-----------------|
| Switch stage 2 on if stage 3 is running              | <u>No</u> • Yes |

# 6.6. Buttons

Set how many buttons should be displayed on the screen, whether you want to block operation and how many buttons you want to use.

If necessary, activate the buttons that you want to use. The menus for the other settings of the push buttons are shown on them.

| Layout                   | No buttons     1 button     2 buttons vertical     2 buttons horizontal     3 buttons     4 buttons |
|--------------------------|----------------------------------------------------------------------------------------------------|
| Freeze controls          | Never     If background lighting     in basic lightness     If background lighting off              |
| Use button 1 / 2 / 3 / 4 | <u>No</u> • Yes                                                                                     |

For the **Nunio KNX M-T push button** there is screen control with additional function. It is activated by touching the display with the whole hand (see chapter 5.2). The value of the activation object and the function is set for the screen control.

Enable the push button The menus for the other settings of the push buttons are shown on them.

| Use push button 1 (top left)     | <u>No</u> • Yes |
|----------------------------------|-----------------|
| Use push button 2 (top right)    | <u>No</u> • Yes |
| Use push button 3 (bottom left)  | <u>No</u> • Yes |
| Use push button 4 (bottom right) | <u>No</u> • Yes |

# 6.6.1. Push button 1 / 2 / 3 / 4

Here you can set what should be displayed on the screen of the Nunio KNX M-T.

| Displayed text               | [Free text]                               |
|------------------------------|-------------------------------------------|
| Change text                  | <u>No</u> • Yes                           |
| Alternatively displayed text | [Free text]                               |
| Displayed icon               | • None<br>• see "Symbol overview", page 6 |

Set the function of the push button.

| Function | • <u>Switch</u>                   |
|----------|-----------------------------------|
|          | Selector switch                   |
|          | • Blind                           |
|          | Shutters                          |
|          | Awning                            |
|          | Windows                           |
|          | Dimmer                            |
|          | • 8-bit encoder                   |
|          | • 16-bit encoder                  |
|          | Scenario recall/ Scenario storage |

# Push button as switch

Specify which value is sent when pressing/holding the push button and when.

| Function                              | Switch                          |
|---------------------------------------|---------------------------------|
| Command when pressing the button      | Send                            |
|                                       | • 1 Send                        |
|                                       | Do not send message             |
| Command when releasing the button     | • 0 Send                        |
|                                       | • 1 Send                        |
|                                       | Do not send message             |
| Send value                            | If there is a change            |
|                                       | on change to 1                  |
|                                       | • on change to 0                |
|                                       | on change and periodically      |
|                                       | on change to 1 and periodically |
|                                       | on change to 0 and periodically |
| Cycle (if transmission is "cyclical") | 5 s • • <u>1 min •</u> • 2 h    |

### Push button as selector switch

Specify whether a switch is performed when pressing or holding and whether there is an additional function after holding the push button for a long period.

| Function                                     | Selector switch       |
|----------------------------------------------|-----------------------|
| Use additional function for button held down | <u>No</u> • Yes       |
| Use additional function for button held      | No                    |
| down                                         | NO                    |
| Command when pressing the button             | Switch                |
|                                              | • Do not send message |
| Command when releasing the button            | Switch                |
|                                              | • Do not send message |

| Use additional function for button held down | Yes                                                                                                    |
|----------------------------------------------|----------------------------------------------------------------------------------------------------|
| Time between tap and hold (0.1 sec)          | 0 50; <u>10</u>                                                                                                    |
| Command when pressing the button             | Do not send message                                                                                                    |
| Command when releasing before time expires   | • Switch • Do not send message                                                                                                    |
| Command when pressing the button             | <ul><li>0 Send</li><li>1 Send</li><li>Switch</li><li>Do not send message</li></ul>                                                            |
| Command when releasing the button            | 0 Send     1 Send     Switch     Do not send message                                                                                          |
| Send value                                   | If there is a change on change to 1 on change to 0 on change and periodically on change to 1 and periodically on change to 0 and periodically |
| Transmission cycle (if cyclically sent)      | 5 s • <u>10 s</u> • • 2 h                                                                                                    |

### Push button as blind, shutter, awning or window control

Specify the push button function and the control mode.

| Function                  | Blind / shutters / awning / wind                                                                                        | low |
|---------------------------|----------------------------------------------------------------------------------------------------|-----|
| Command (button function) | Up • Down Up • Down • Up/Down Retract • Extend • Retract/Extend Open • Close • Open/ Close  (Blind) (Shutters) (Awning) |     |
|                           | (Window)                                                                                                    |     |
| Control mode*             | <ul> <li>Standard</li> <li>Standard inverted</li> <li>Comfort mode</li> <li>Dead man switch</li> </ul>                  |     |

<sup>\*</sup> For additional setting details, see 🕮 "Control modes for drive control", page 35

#### Push button as dimmer

If the push button should be used as a dimmer, select the function "Dimmer" and define the push button function, time interval (switching/dimming) and if required, the repeat interval for extended pressing of the push button.

|   | Function | Dimmer |
|---|----------|--------|
| 1 | Function | Dimmer |

| Command                                               | Brighter     Darker     Lighter/Darker           |
|-------------------------------------------------------|--------------------------------------------------|
| Time between switching and dimming (in 0.1 s)         | 0 50; <u>5</u>                                   |
| Repeat the dim command                                | <u>No</u> • Yes                                  |
| Repeat the dim command with a long hold of the button | every 0.1 s • • <u>every 0.5 s</u> • • every 2 s |
| Dim by                                                | 100% • • <u>6%</u> • • 1.5%                      |

#### Push button as 8 bit encoder

If the push button is to be used as an 8-bit encoder, select the function "8-bit encoder" and define which value is to be transmitted.

| Range | • 0 255<br>• 0% 100%<br>• 0° 360°                    |
|-------|------------------------------------------------------|
| Value | • <u>0</u> 255<br>• <u>0</u> 100<br>• <u>0°</u> 360° |

#### Push button as 16 bit encoder

If the push button is to be used as a 16-bit encoder, select the function "16-bit encoder" and define which value is to be transmitted.

| Value (in 0.1) | -6707600 6707600; <u>0</u> |
|----------------|----------------------------|
|----------------|----------------------------|

#### Push button as scenario control

If a scenario is to be recalled and saved with a push button, select the "Recall scenario / Save scenario" function and specify whether the push button should also be used to save the scenario (press longer)

| Scenario (0-63, corresponds to scenario no. 1-64)                             | <u>0</u> 63                   |
|-------------------------------------------------------------------------------|-------------------------------|
| Scenario function                                                             | Call up • Call up and storage |
| Press button longer than (in 0.1s)> Scenario memory (for call up and storage) | 0 <u>50</u>                   |

# 6.6.2. Control modes for drive control

#### Behaviour on button actuation in standard control mode:

|          | short:    | hold           |
|----------|-----------|----------------|
| Blind    | Stop/Step | Up or down     |
| Shutters | Stop      | Up or down     |
| Awning   | Stop      | In or out      |
| Windows  | Stop      | Closed or open |

#### Standard:

If briefly operated, the drive will move incrementally or stops. If operated longer, the drive will move up to the end position. The time difference between "short" and "long" is set individually.

| Control mode                                                                  | Standard       |
|-------------------------------------------------------------------------------|----------------|
| Behavior during button operation:<br>short = stop/increment long = Up or Down |                |
| Time between short and long in 0.1 seconds                                    | 150; <u>10</u> |

#### Standard inverted:

When pushed shortly, the drive moves up to the end position. When pushed for longer, the drive moves incrementally or stops. The time difference between "short" and "long" and the repeat interval is set individually.

| Control mode                                                             | Standard inverted                        |
|--------------------------------------------------------------------------|------------------------------------------|
| Behavior during button operation:<br>short = Up or Down long = Stop/Step |                                          |
| Time between short and long in 0.1 seconds                               | 150; <u>10</u>                           |
| Repeat the step command for a long button press                          | every 0.1 s • every 2 sec; every 0.5 sec |

#### Comfort mode:

In the **comfort mode** actuating the button briefly, a bit longer and long will trigger different responses of the drive. The time intervals are set individually.

**Short actuation** (shorter than Time 1): The drive is positioned step-wise and stopped. **Holding it slightly longer** (longer than Time 1, but shorter than Time 1+2): Drive running. Drive stops when the button is released.

**Long holding** (release after Time 1+2 runs out): Drive moves independently to the end position. The movement can be interrupted by a short tap.

Fig. 8
Time interval comfort mode diagram

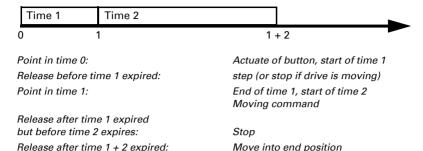

| Control mode                                                                                                    | Comfort mode             |
|----------------------------------------------------------------------------------------------------|--------------------------|
| Behavior during button operation: Button is pushed and released before time 1 expired = stop/step held longer than time 1 = Up or Down released between time 1 and 1-2= stop released after time 1 +2 = no more stop |                          |
| Time 1                                                                                                    | 0.0s • 2 s; <u>0.4 s</u> |
| Time 2                                                                                                    | 0 s • 2 s; 2 s           |

#### Dead man's switch:

The drive moves as soon as the button is actuated and stops as soon as the button is released.

| Control mode                                                                                           | Dead man's switch |
|----------------------------------------------------------------------------------------------------|-------------------|
| Behavior during button operation:<br>Push button = Up or Down command<br>Release button = Stop command |                   |

# 6.7. Display

Set whether objects are used, how bright the display is and whether the display switches off automatically after an operation.

Use objects if you want to stipulate basic and operation brightness and the switchingoff after operation through communication objects via the KNX-Bus.

Depending on the ETS setting, the display lights up as standard with the basic brightness or not at all. After the **Nunio KNX M-T push button** has been operated, it lights up with the operating brightness until the switching time has elapsed. After the switching time, the brightness of the push button changes back to the basic brightness. If "Switch off after use" is used, the display lighting switches off completely after the switch-off time. If the switch-off time is set shorter than the switching time, the basic brightness is skipped and the display switches off directly after the switch-off time has elapsed.

The start value indicates whether "Switch off after use" is activated or deactivated after a reset or ETS download.

| Use objects                                       | <u>No</u> • Yes                                        |
|---------------------------------------------------|--------------------------------------------------------|
| Receive object values (if objects are used)       | never     After reset     after reset and ETS download |
| Basic lightness                                   | 0 100; <u>50</u>                                       |
| Operating brightness                              | 0 <u>100</u>                                           |
| Switching time                                    | 0 255; <u>15 seconds</u>                               |
| Switch off after use                              | No • Yes                                               |
| Switch off time (if switch off after use is used) | 0 255; <u>30 seconds</u>                               |
| Start value (if switch off after use is used)     | <u>Off</u> • On                                        |

Here you can set whether you want to use the temperature regulator menu and, if necessary, the settings for changing between temperature regulator and button menu.

| Use temperature controller menu                                                                                                    | <u>No</u> • Yes                                                                                             |
|----------------------------------------------------------------------------------------------------|----------------------------------------------------------------------------------------------------|
| Menu name                                                                                                    | [Free text]                                                                                                 |
| The temperature controller must be activated for this menu to be used.  Change between temperature controller and button menu per object |                                                                                                    |
| Object evaluation                                                                                                    | 1 = Temp.controller menu   0 = Switch-<br>Menu      0 = Temperature controller menu   1 =  Switch menu Menu |
| Change object value after reset                                                                                                    | <u>0</u> • 1                                                                                                |
| Change to button menu after (0 = no automatic change)                                                                                    | 0 7200; <u>10 secs. after pressing</u>                                                                      |
| (This change only occurs if the button menu is selected per object and the temperature controller menu has been activated per button.)   |                                                                                                    |

Decide whether the control mode is to be manually modified and if so, which modes may be selected.

| Allow mode selection                               | <u>No</u> • Yes |
|----------------------------------------------------|-----------------|
| The following modes may be activated from the menu |                 |
| Comfort                                            | No • <u>Yes</u> |
| Comfort extension                                  | No • <u>Yes</u> |
| Standby                                            | No • Yes        |
| Eco                                                | No • <u>Yes</u> |
| Protection                                         | <u>No</u> • Yes |

Then determine the nominal values on the display that may be modified. The nominal values may only be modified for the mode that is currently active.

| The following nominal values can be set in the current mode |                         |
|-------------------------------------------------------------|-------------------------|
| Comfort                                                     | No • Yes                |
| Standby                                                     | No • Yes                |
| Eco                                                         | No • Yes                |
| Protection                                                  | No (cannot be modified) |

Activate the fan coil controls if a heater/cooler with fan is to be controlled. The fan speed of convectors can then be set manually or via the corresponding setpoint.

| Use fan coil control | <u>No</u> • Yes |
|----------------------|-----------------|
|                      |                 |

Level 0: Control variable: 0% Level 1: Control variable: 1...33% Level 2: Control variable: 34...66% Level 3: Control variable: 67...100%

# 6.8. Logic

The device has 8 logic inputs, 2 AND and 2 OR logic gates.

Activate the logic inputs and assign object values up to 1st communication.

| Use logic inputs                            | Yes ● <u>No</u> |
|---------------------------------------------|-----------------|
| Object value prior to 1st communication for |                 |
| - Logic input 1 8                           | <u>0</u> • 1    |

Activate the required logic outputs

# **AND logic**

| AND logic 1/2 | not active • active |
|---------------|---------------------|
|---------------|---------------------|

# **OR logic**

| includity dente | OR logic 1/2 | not active • active |
|-----------------|--------------|---------------------|
|-----------------|--------------|---------------------|

# 6.8.1. AND logic 1+2 and OR logic outputs 1+2

The same setting options are available for AND and OR logic.

Each logic output may transmit one 1-bit or two 8-bit objects. Determine what the out put should send if logic = 1 and = 0.

| 1. / 2. / 3. / 4. Input | Do not use     Logic inputs 18     Logic inputs 18 inverted     Temperature sensor malfunction ON     Temperature sensor malfunction OFF |
|-------------------------|----------------------------------------------------------------------------------------------------|
| Output type             | • <u>a 1-bit-object</u><br>• sends two 8-bit objects                                                                                     |

If the output type is a 1-bit object, set the output values for the various conditions.

| Output value if logic = 1                | <u>1</u> •0  |
|------------------------------------------|--------------|
| Output value if logic = 0                | 1 • <u>0</u> |
| Output value If block active             | 1 • <u>0</u> |
| Output value if monitoring time exceeded | 1 • <u>0</u> |

If the **output type is two 8-bit objects**, set the type of object and the output values for the various conditions.

| Object type                                       | • <u>value (0255)</u><br>• Percent (0100%) |
|---------------------------------------------------|--------------------------------------------|
|                                                   | • Angle (0360°)                            |
|                                                   | • Scene call-up (063)                      |
| Output value object A if logic = 1                | 0 255 / 100% / 360° / 63; <u>1</u>         |
| Output value object B if logic = 1                | 0 255 / 100% / 360° / 63; <u>1</u>         |
| Output value object A if logic = 0                | 0 255 / 100% / 360° / 63; <u>0</u>         |
| Output value object B if logic = 0                | 0 255 / 100% / 360° / 63; <u>0</u>         |
| Output value object A If block active             | 0 255 / 100% / 360° / 63; <u>0</u>         |
| Output value object B If block active             | 0 255 / 100% / 360° / 63; <u>0</u>         |
| Output value object A if monitoring time exceeded | 0 255 / 100% / 360° / 63; <u>0</u>         |
| Output value object B if monitoring time exceeded | 0 255 / 100% / 360° / 63; <u>0</u>         |

Set the output send pattern.

| Transmission behaviour            | on change of logic     on change of logic to 1     on change of logic to 0     on change of logic and periodically     on change of logic to 1 and periodically     on change of logic to 0 and periodically     on change of logic + object receipt     on change of logic + object receipt     and cyclically |
|-----------------------------------|----------------------------------------------------------------------------------------------------|
| Send cycle (if sent periodically) | 5 s • <u>10 s</u> • • 2 h                                                                                                    |

#### **Block**

If necessary, activate the block for the logic output and set what a 1 or 0 at the block input means and what happens in the event of a block.

| Use block                                        | <u>No</u> • Yes                                                                     |
|--------------------------------------------------|-------------------------------------------------------------------------------------|
| Assessment of the block object                   | At value 1: block   At value 0: release     At value 0: block   At value 1: release |
| Blocking object value before first Communication | <u>0</u> • 1                                                                        |
| Output behaviour when blocking                   | Do not send message     Send block value [see above, output value if block active]  |
| when released<br>(with 2 second release delay)   | [send value for current logic status]                                               |

# **Monitoring**

If necessary, activate the input monitoring. Set which inputs are to be monitored, at which intervals the inputs are to be monitored and what value the "monitoring status" should have, if the monitoring period is exceeded without a feedback being given.

| Use input monitoring                    | <u>No</u> • Yes                        |
|-----------------------------------------|----------------------------------------|
| Input monitoring                        | •1•2•3•4                               |
|                                         | •1+2•1+3•1+4•2+3•2+4•3+4               |
|                                         | •1+2+3•1+2+4•1+3+4•2+3+4               |
|                                         | • <u>1 + 2 + 3 + 4</u>                 |
| Monitoring period                       | 5 s • • 2 h; <u>1 min</u>              |
| Output behaviour on exceeding the moni- | Do not send message                    |
| toring time                             | • Send value exceeding [= value of the |
|                                         | parameter "Monitoring period"]         |

# 6.8.2. OR LOGIC connection inputs

The OR logic connection inputs are the same as those for the AND logic. Additionally, the following inputs are available for the OR logic:

Switching output AND logic 1 Switching output AND logic 1 inverted Switching output AND logic 2 Switching output AND logic 2 inverted

# Questions about the product?

You can reach the technical service of Elsner Elektronik under

Tel. +49 (0) 70 33 / 30 945-250 or service@elsner-elektronik.de

We need the following information to process your service request:

- Type of appliance (model name or item number)
- Description of the problem
- Serial number or software version
- Source of supply (dealer/installer who bought the device from Elsner Elektronik)

For questions about KNX functions:

- Version of the device application
- ETS version used for the project

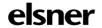